## **Where to find the most current Approved Documents**

On the study's Dashboard click on the Submissions tab

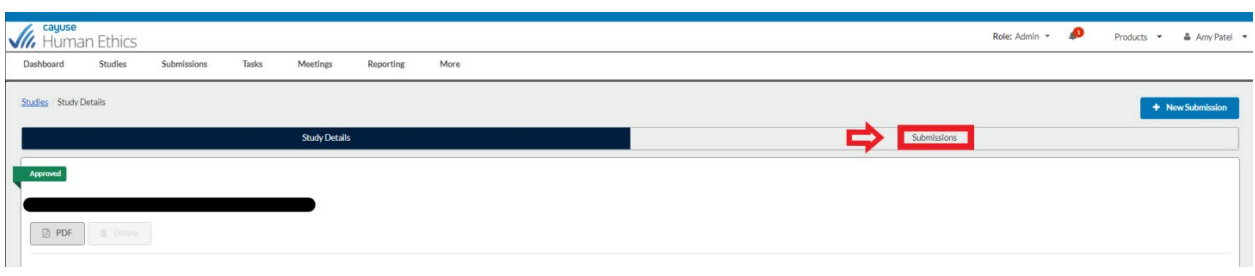

## Click on the Legacy submission

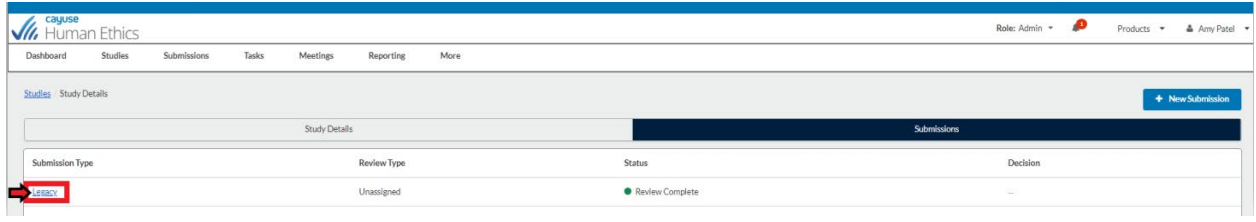

At the bottom Attachments is where you will find the approved study documents.

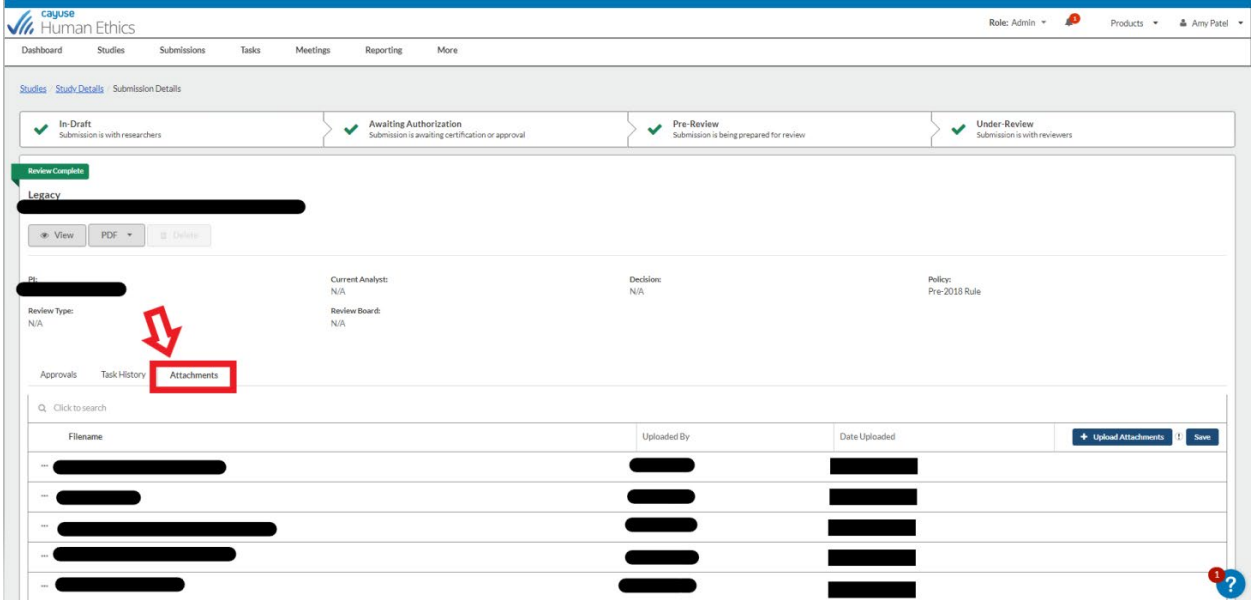